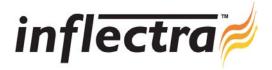

## SpiraTest v1.2 Release Notes

SpiraTest version 1.2 is the next release of the SpiraTest<sup>™</sup> integrated test management system from Inflectra. These Release Notes cover what issues this version addresses, what new features have been added, and finally download instructions. If you have any feedback or suggestions regarding this release or any of our products, please send us an email at <u>support@inflectra.com</u> with your ideas or comments.

## **New Features**

- Ability to integrate with external automated testing tools using a SOAP web-services API.
- Pre-built add-ins and extensions for the JUnit and NUnit automated testing platforms.
- Additional graphical reports: open incident count by priority, incident aging by priority, and incident turnaround time by priority.
- Ability to synchronize incidents in SpiraTest with the popular JIRA issue-tracking system
- Audit log of changes to all artifacts (requirements, test cases, incidents, and releases) in the system.
- Ability to attach documents to Release artifacts.
- Support for installation on Microsoft Windows Vista<sup>™</sup>.

## Enhancements and Resolved Issues

- Expanded test step entry boxes to facilitate more natural test step entry I
- Release version number length extended to 20 characters
- Artifact identification numbers now displayed throughout the application
- Copied artifacts now differentiated with "Copy of..." prefix
- Online help documentation navigation improvements
- Incorrect display of HTML characters in text boxes resolved
- Ability to specify the type of incident during the incident creation stage
- Ability to execute a test case directly from the test case details page
- Improved navigation on test run details page
- Issue with attachments not saving with new incidents in some circumstances resolved
- Misaligned test steps and test cases on reports corrected
- Display of certain attachments fixed to prevent "Cannot Display Attachment" error being appended to text
- Rounding error on requirements coverage page corrected

## **Download Instructions**

To obtain this version of SpiraTest<sup>™</sup>, you need to log in to the customer area of the Inflectra Website at: <u>http://www.inflectra.com/CustomerArea</u>. From there you can find the list of downloads under "My Downloads". Simply rightclick on the installation link, download the Microsoft Installer (.msi) package to your computer, and then double-click on the package to begin the installation.

The installer will detect the existing version on your computer (if any) and upgrade the program files and migrate your data into the new version. *As always, we recommend that you backup your database and attachments prior to installation.* The full installation and administration guide can be found at <u>http://www.inflectra.com/Products/Documentation.aspx</u>.